# **HellermannTyton**

www.htdata.co.uk

# RapidNet MTP

Installing RapidNet MTP fibre is a straight forward process, the following guide lines are to help ensure a successful installation.

## **Before starting the installation consider and check the following:**

- 1. Make sure that the work area is clean, free from dust and tidy; failure to do so may result in unexpected performance or testing issues.
- 2. Check the parts are all present and that they are as expected. This should include panels, cassettes and cables. At this time also check that all *readable).* dust caps are securely in place.
- 3. If using Nylon or plastic cable ties to secure the cables make sure that when installing these are not over tightened or over filled as this 1. can cause micro bending which will effect performance. It is recommended that hook and eye ties such as Velcro are used to prevent this occurrence.

## **Tools required for installation of RapidNet MTP fibre**

- 4. A suitable screwdriver, for installing the panels, this can be either a flat blade or correctly sized cross head
- 5. Dry fibre cleaning materials.
- 6. A suitable cable tester and testing heads. *A suitable cable tester ariful testing neads. <i>installed in place in place in place. All place in place in place.*

### **Step 1: Install the RapidNet panel**

As standard these are supplied with RackSnaps. Make sure the panel is the correct way up (writing on the mounting ears is readable).

Ensure that the panel is level and in the correct location. Push the RackSnaps through the panel mounting holes and lightly tighten the screws on the front. Do not completely tighten these at this stage as this will allow positional adjustment as the number of panels installed increases. Only tighten fully when all panels are in place.

### Note two slots should be at the top of the panel

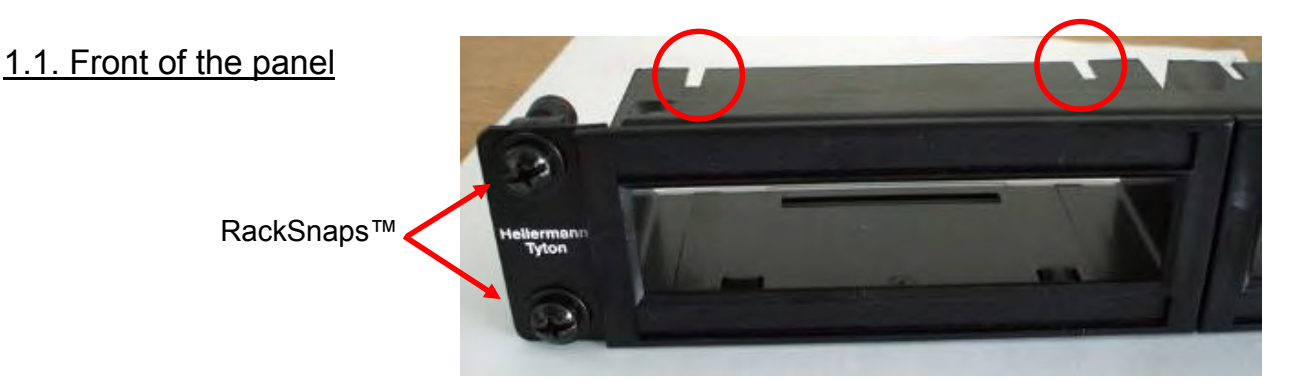

## 1.2. Rear of the panel

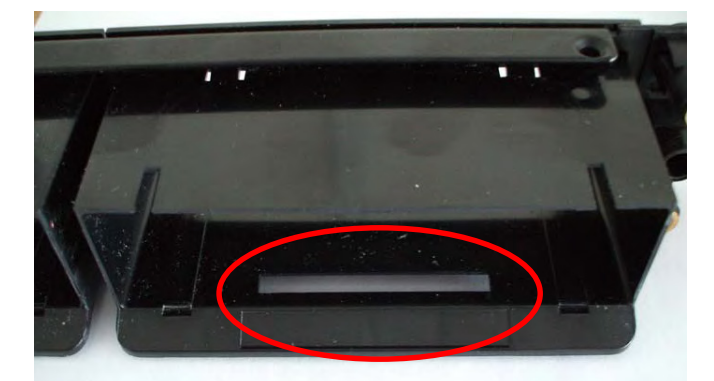

Note the long slot should be at the bottom of the panel

## **correct orientation as detailed below. Correct orientation as a detailed below. Correct orientation and the RapidNet cassette**

Push in the cassette from the rear make sure the cassette is in the correct orientation as detailed below.<br>Published in the case of the correct orientation as detailed below. A 'click' should be felt/heard when the cassette is fully pushed into position. This is done by loading them into the correct shroud position in the panels which have just been installed.

2.1. installing the cassette

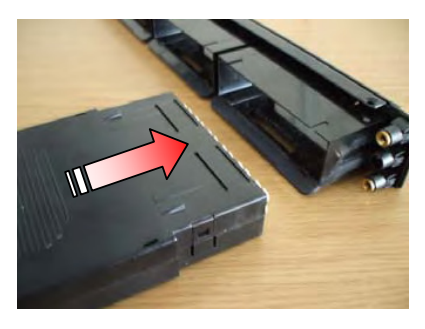

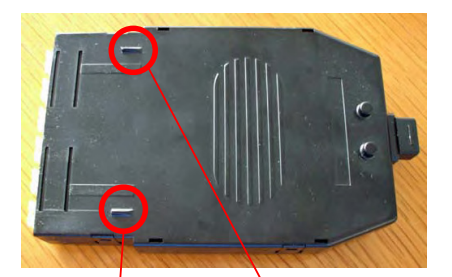

2.2. cassette lid, mstall facing up  $\left| \right|$  2.3. cassette base, install facing down

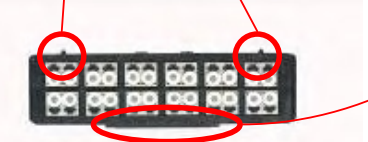

2.4. cassette front presentation

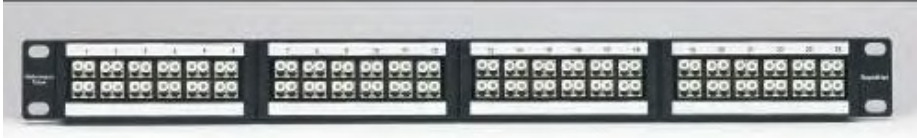

2.5. fully loaded panel with 4 HD RapidNet fibre cassettes

## DO NOT REMOVE ANY DUST CAPS AT THIS STAGE

## **The bend radius of the cable between cassettes**

Start by ensuring the cable is correct ie, both performance and length see the legend on the cable.

not pair the cable by white connector of boot as this can damage the connector and prevent the cable noni working. The bend radius of the should be no less than 20x the outside diameter of cable during the installation pro Run the cable along the pre-planned route; ensure that the cable do not catch or snag against any sharp edges or bent around tight corners. Do not pull the cable by MTP connector or boot as this can damage the connector and prevent the cable from working. The bend radius of the cable

Only when the cable is ready to installed into the rear of the cassette should the dust cap from both the cable and adaptor located in the rear of the

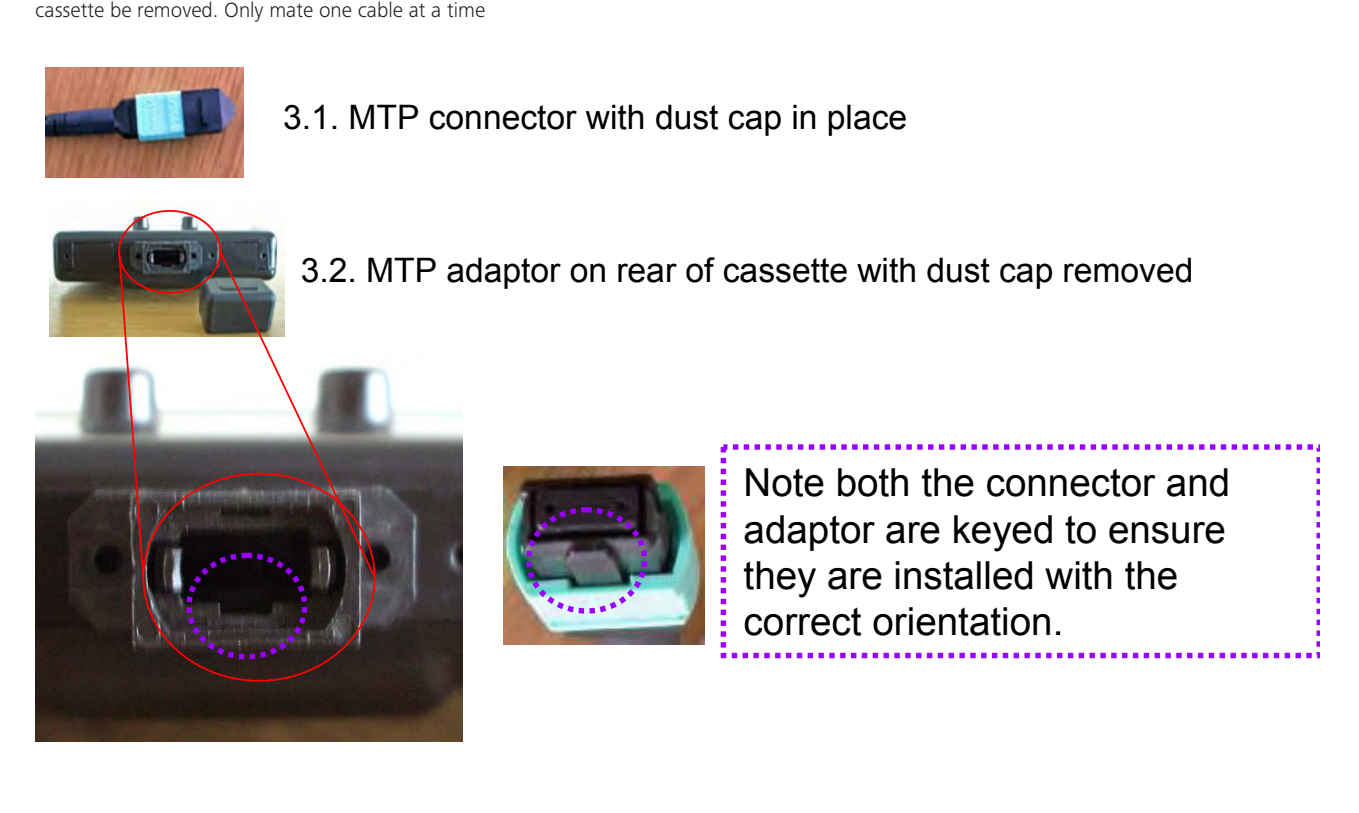

With the correct orientation of the keys press the connector *using the shoulders* into the adaptor in the rear of the cassette until a 'click' is heard or felt

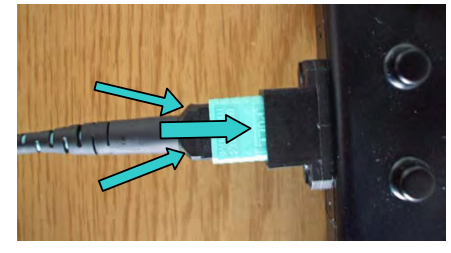

#### **Step 4: Optional Labeling**

Other actions to undertake are to label the ports on the front, there are two labelling fields for each cassette one above and one below the cassette. Alpha Label is a free software available from the download section of the HellermannTyton website (www.htdata.co.uk) this contains the correct template for the windows. The panel is supplied blank white labels which can be used instead of printed labels and magnifying windows which should be snapped into place when the label has been fitted.

#### **Step 5: Test links**

This should be undertaken in the normal way for a permanent link taking into account the correct number of mated pairs/ connectors and the cable test equipments procedures.

#### **Step 6: Remove MTP Connector**  $\blacksquare$  the connector  $\blacksquare$ the connector, marked with 'Pull' in the connection of the connection of the connection of the connector from the connection of the connection of the connection of the connection of the connection of the connection of the  $t$  ove MTP Connector, matter with 'Pull'  $t$  this release the connection  $\mathcal{L}_t$  that  $\mathcal{L}_t$  is released with  $\mathcal{L}_t$  the connector from the connection  $\mathcal{L}_t$ the connector, marked with 'Pull' in the connection's release the connection of the connection of the connector<br>The connector from the connector from the connection of the connection of the connection of the connection of

*loss of performance.*

To remove the MTP connector pull back on the coloured collar around the connector, marked with 'Pull'; this releases the connector from the adaptor. As soon as they are separated it is recommended that clean dust caps are replaced on both ends to prevent the ingress of dust and loss of<br>performance. performance.

## 6.1. removing the MTP connector 6.1. removing the MTP connector 6.1. removing the MTP connector 6.1. removing the MTP connector 6.1. removing the MTP connector

*loss of performance.*

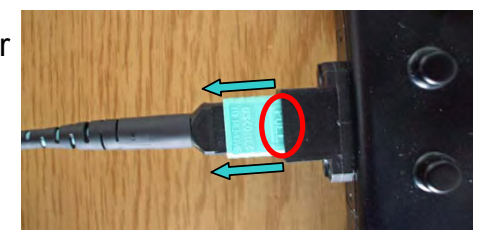

The installation and removal of the MTP connection and regardless is the same regardless is the same regardless  $\sim$ 

#### The installation and removal of the MTP connection and removal of the MTP connection is the same regardless of the same regardless of the same regardless of the same regardless of the same regardless of the same regardless **Step 7: Note**  $T$  installation and removal of the MTP connection and regardless is the same regardless is the same regardless is the same regardless in  $\mathcal{L}_\mathbf{z}$  $\mathbf{f}_\mathbf{C}$  installation and removal of the MTP connection and regardless is the same regardless  $\mathbf{f}_\mathbf{C}$  $\sigma$  installation and removal of the MTP connection and regardless  $\sigma$  the same regardless  $\sigma$

of the fibre type. The installation and removal of the MTP connector is the same regardless of the fibre type. of the fibre type. of the fibre type. of the fibre type. of the fibre type. Connectors are supplied in 4 standard colours as detailed below.

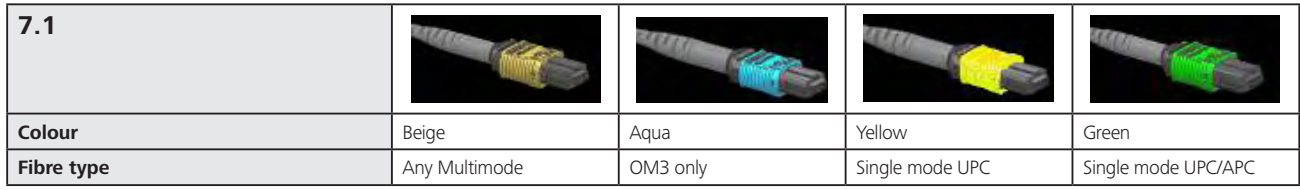

## HellermannTyton

Tel: +44 (0) 1604 706633 www.htdata.co.uk

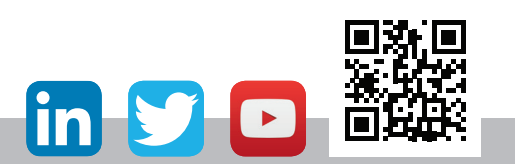